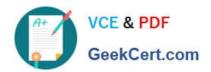

# 6002.1<sup>Q&As</sup>

Avaya Aura(TM) Communication Manager and CM Messaging (R6.0) Implementation Exam

## Pass Avaya 6002.1 Exam with 100% Guarantee

Free Download Real Questions & Answers **PDF** and **VCE** file from:

https://www.geekcert.com/6002-1.html

100% Passing Guarantee 100% Money Back Assurance

Following Questions and Answers are all new published by Avaya
Official Exam Center

- Instant Download After Purchase
- 100% Money Back Guarantee
- 365 Days Free Update
- 800,000+ Satisfied Customers

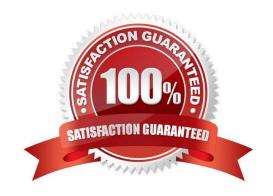

#### https://www.geekcert.com/6002-1.html 2024 Latest geekcert 6002.1 PDF and VCE dumps Download

#### **QUESTION 1**

How is the status of virtual machines (eg.DOM-0, CDOM-0, CM 6.0) on S8800 server checked?

- A. By going to the home page of console domain.
- B. By going to the homepage of Avaya communication manager.
- C. By going to the home page of Dom 0
- D. By using the internet explorer http://Cdom .lpaddr/vm

Correct Answer: A

#### **QUESTION 2**

When using the Avaya Site administrator CEDI interface, which command would be used to check the configuration of telephone set with the extension of 1000?

- A. Print station 1000
- B. Display station 1000
- C. Show station 1000
- D. View station 1000

Correct Answer: B

#### **QUESTION 3**

Which three servers can be upgraded to communication manager Release 6.0? (Choose three) A. S8300C

- B. S8300D
- C. S8510
- D. S8800

Correct Answer: BCD

#### **QUESTION 4**

For Avaya Aura CN6.0, how is the license file installed on the server?

- A. By accessing the web interface of CM
- B. Using the load license command through shell prompt of CM

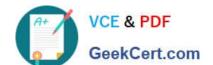

### https://www.geekcert.com/6002-1.html

2024 Latest geekcert 6002.1 PDF and VCE dumps Download

- C. Through the web interface of DOM0
- D. Using the web interface of Console Domain

Correct Answer: D

#### **QUESTION 5**

In the navigation pane, what are the steps to create a test mailbox on the Communication manager messaging 6.0 Application?

- A. Select messaging administration, then Subscribe Management, and then click Add or edit.
- B. Select messaging administration, the click new.
- C. Select messaging administration, Select messaging administration, and then click add.
- D. Select Forms control, and then at the command line run then add subscribe command.

Correct Answer: A

6002.1 PDF Dumps

6002.1 Practice Test

6002.1 Exam Questions